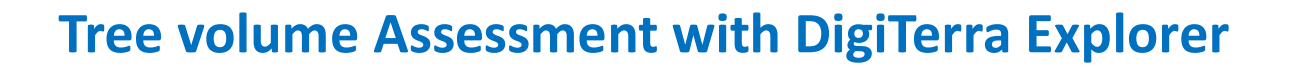

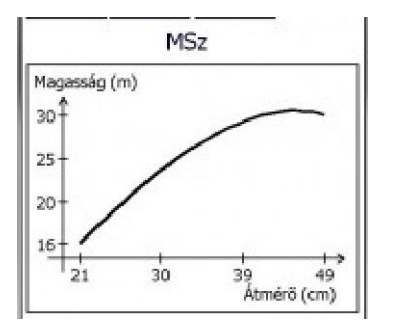

While performing GPS survey in the forest, it could happen that we have to assess the forest, especially the tree volumes. In order to help foresters, we have added a new module to DigiTerra Explorer, the Tree volume Assessment Module based on a polynomial regression analysis (created by László Sopp for Central-Eastern European forest parameters).

We designed this module, like the "traditional paper based" assessment. As a result, recording is quite simple and fast as well and you are able to get tree volume assessment instantly in the forest.

## **How does the Assessment works?**

- **1) Input the parcel name, location, ID etc.**
- **2) Choose a tree species (it's changeable during the assessment process)**
- **3) Input the number and height of trees on a simplified panel**
- **4) Check your height data by visualized height curve**
- **5) Preview of results in detail, per tree species, in all**
- **6) Printing and Excel export (via PC)**

**The module is built around the recording screen.** You can record a data or change between tree species with a single tap, and you have the opportunity to add new species as well. *You can personalize everything,* the size of the recording table, the diameter setting properties (recording diameters in centimeters, or round-off values).

One of the advantages is the automatic height recording: by default, the user has to fill tree heights after recording 10 diameters. The height recording screen has a simple surface; the big buttons enable the user to tap onto the correct value.

The recorded data can be modified, so you can revise and correct your assessment. During the data recording the contrast of the fields is changing; this is really a great visual feedback and it's useful in case of working with more than one caliper user. Since you run this software on a GPS handheld, the coordinates of the recorded points will be stored using the actual spatial reference.

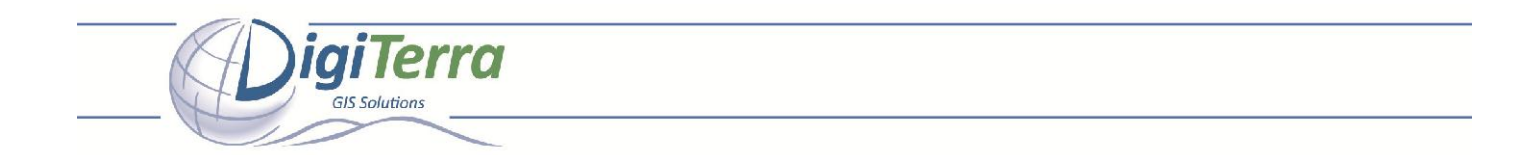

For your comfort, reports will be copied automatically to the PC after connecting the handheld to the computer, and you can print or export them to an Excel sheet.

## **[Show as slideshow]**

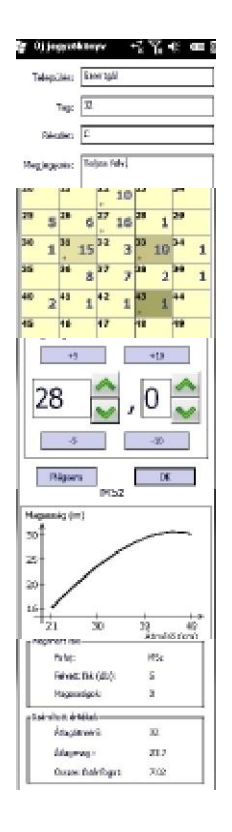

**Steps of tree volume assessment:** 

- **Identification of the parcel in the background the program collects GPS position!**
- **You can add or remove tree species during the assessment**
- **Recording screen for fast handling**
- **Automatic height recording and collective modification**
- **Checking height curves**
- **Results per species**
- **Summing up**
- **Outputs**